# **Контрольно-оценочные средства для проведения текущего контроля по ОП.11 Информационные технологии в профессиональной деятельности (3 курс, 5 семестр 2023-2024 уч. г.)**

### **Текущий контроль №1**

**Форма контроля:** Практическая работа (Опрос)

**Описательная часть:** Защита. Проверка чертежа и модели с ответами студента на возникшие вопросы.

**Задание №1**

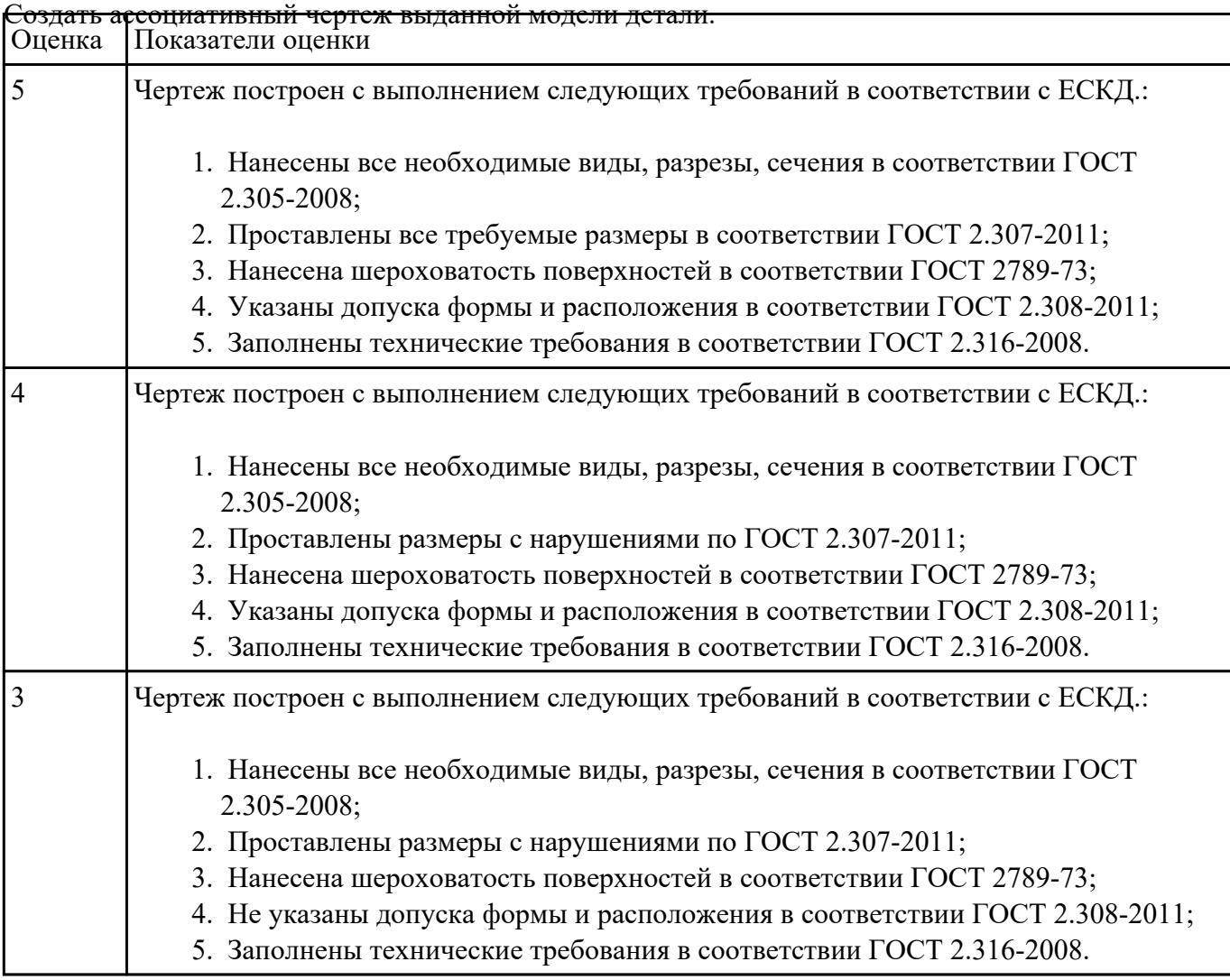

### **Задание №2**

1. Выбрать модуль "Моделирование" и создать рабочий файл с именем "KPR.01.00.00.prt" на своем диске в папке "G:/IT/01".

- 2. Выполнить моделирование детали используя методические указания к работе.
- 3. Готовую модель экспортировать в формат "step203" или "step214" или "IGES".

4. Открыть импортом готовую модель в САПР "Компас".

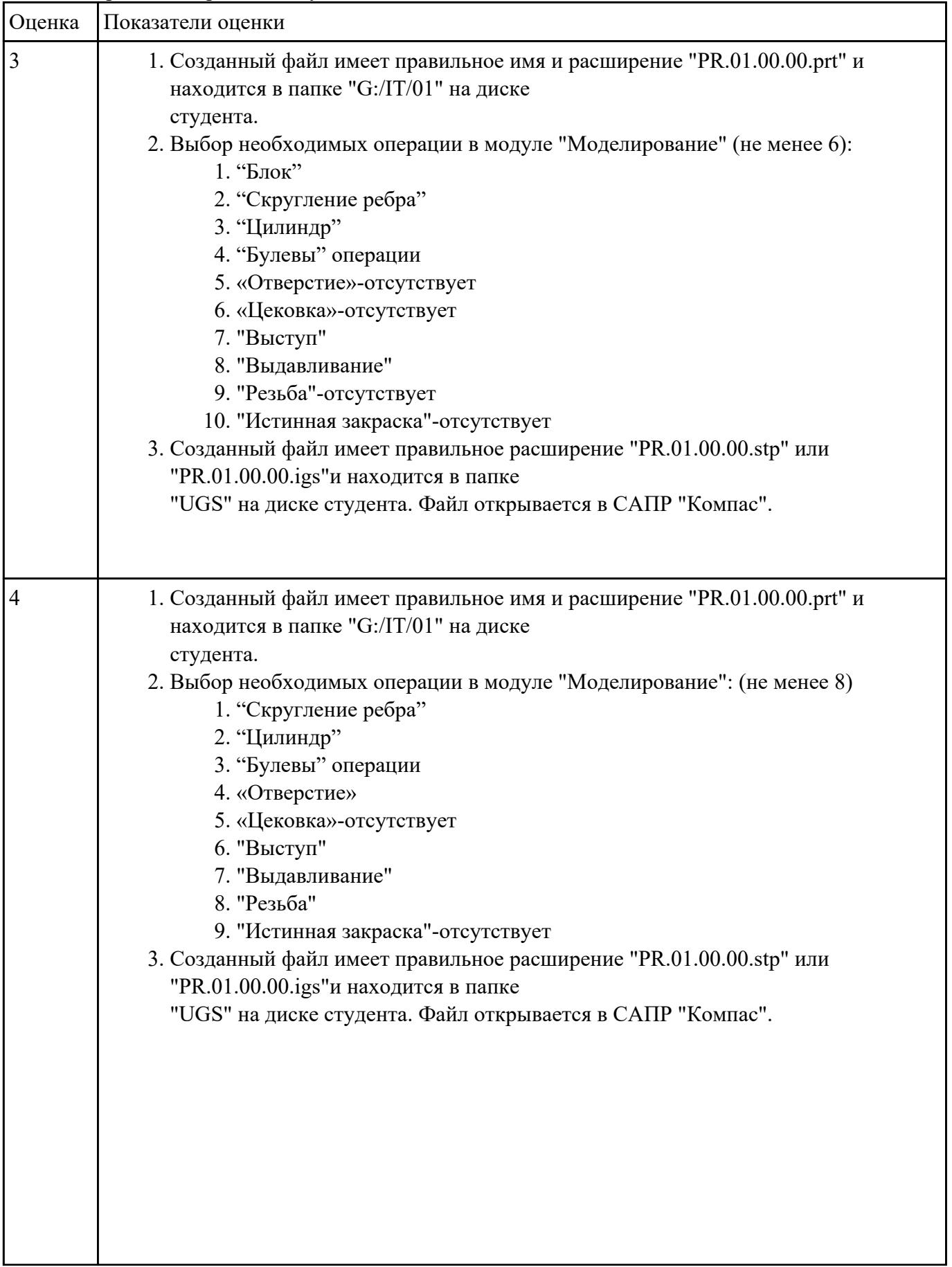

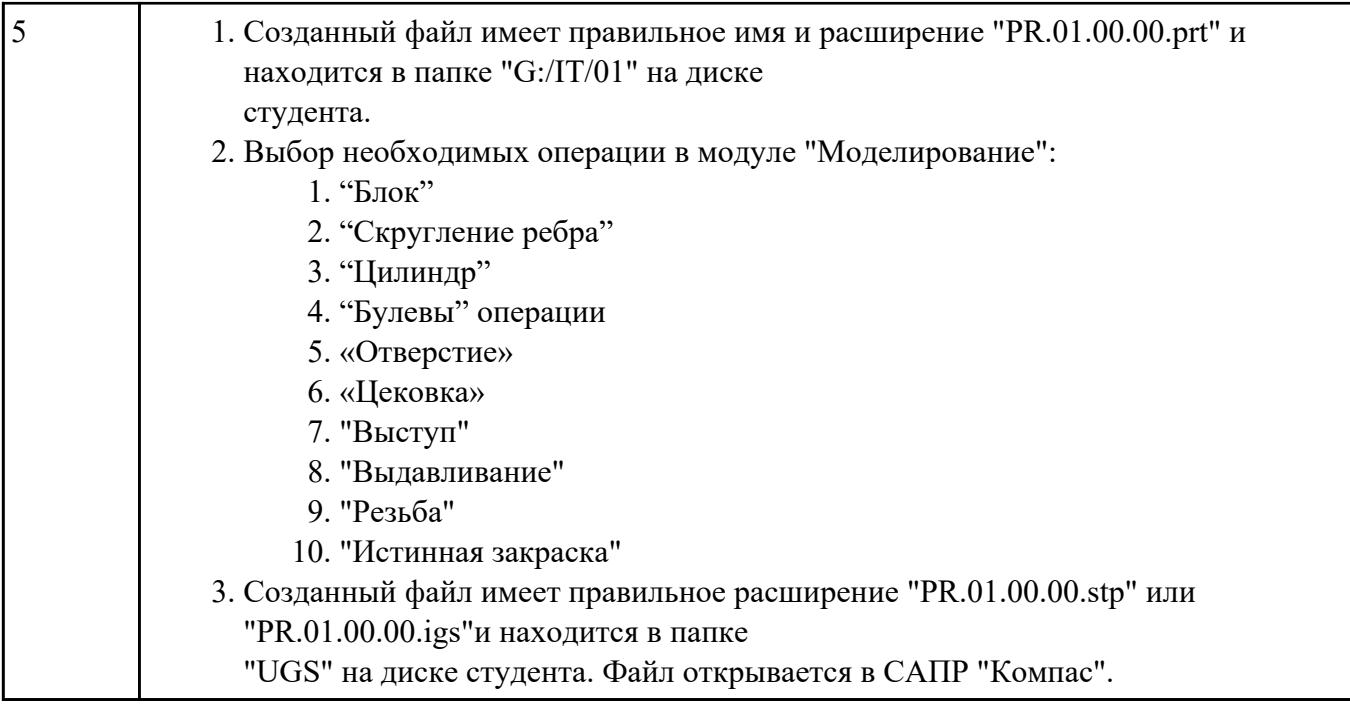

# **Текущий контроль №2**

**Форма контроля:** Практическая работа (Опрос)

**Описательная часть:** Защита. Проверка чертежа и модели с ответами студента на возникшие вопросы.

## **Задание №1**

- 1. Дать определение: что такое CAD система?
- 2. Дать определение: что такое CAM система?
- 3. Дать ответ на вопрос: что такое полигональное моделирование?

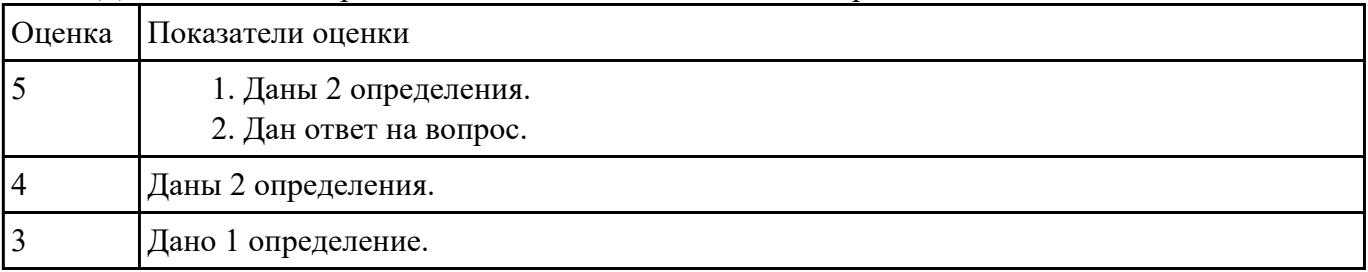

### **Задание №2**

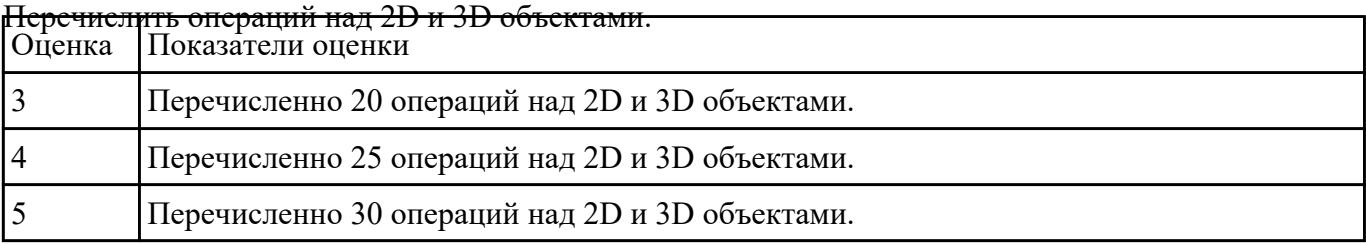

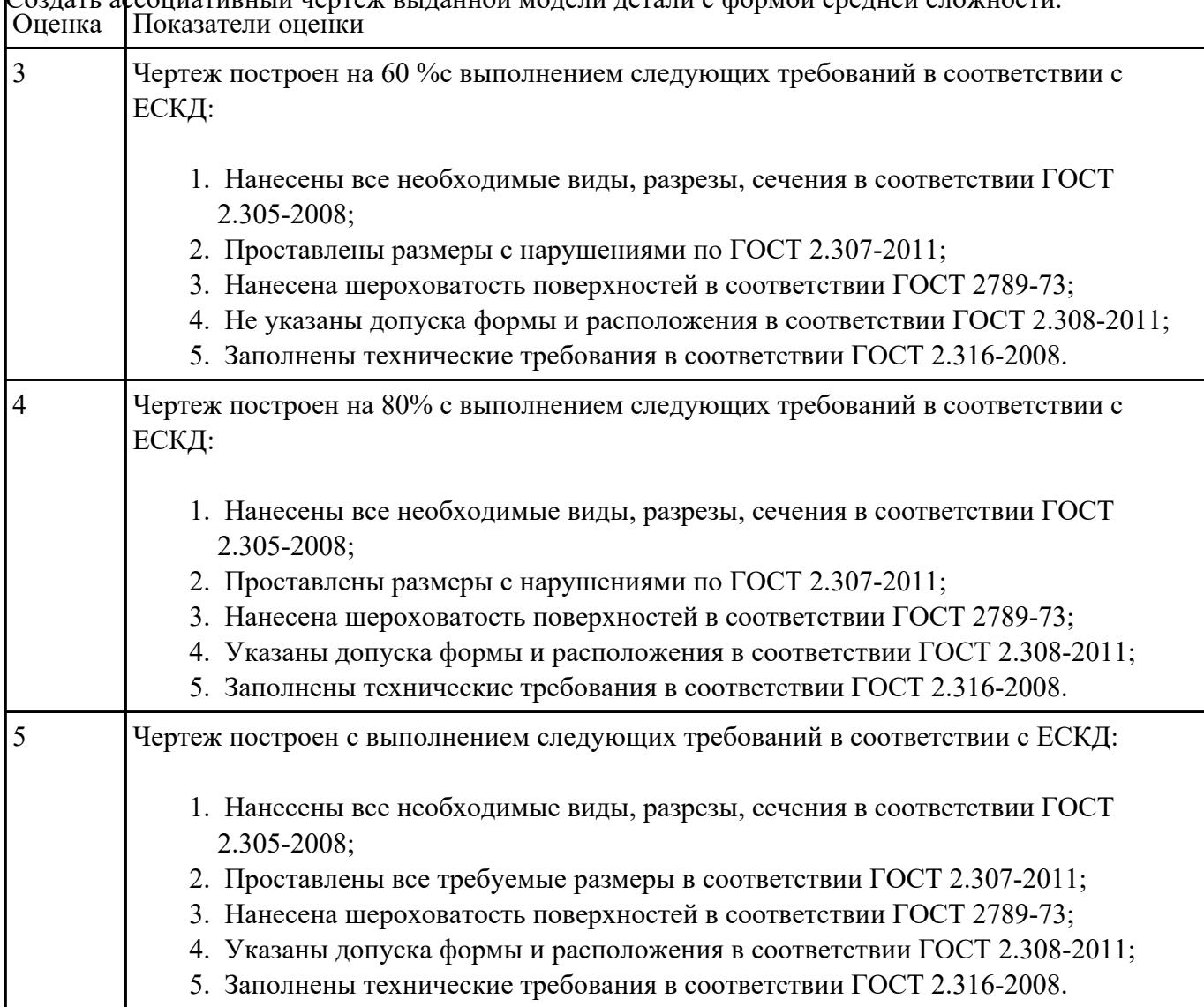

# Создать ассоциативный чертеж выданной модели детали с формой средней сложности.

# **Задание №4**

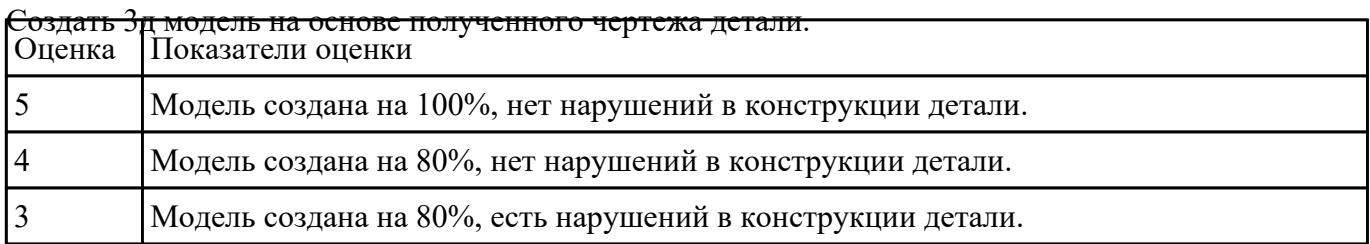

# **Текущий контроль №3**

### **Форма контроля:** Практическая работа (Опрос)

**Описательная часть:** Защита. Проверка чертежа и модели с ответами студента на возникшие вопросы.

### **Задание №1**

Выполнить тестовое задание состоящее из 5 вопросов.

- 1. Для чего нужна CAD система?
- 2. Для чего нужна САМ система?
- 3. Какие системы относятся к системам высшего уровня?
- 4. Какие системы относятся к системам среднего уровня?
- 5. Перечислите CAD и CAM системы.

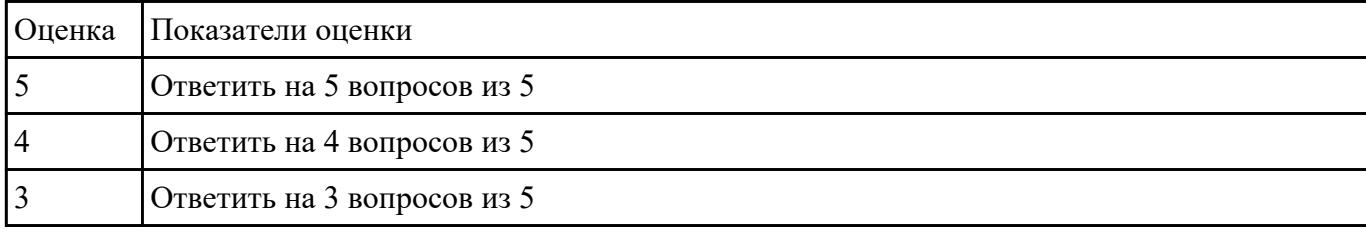

### **Задание №2**

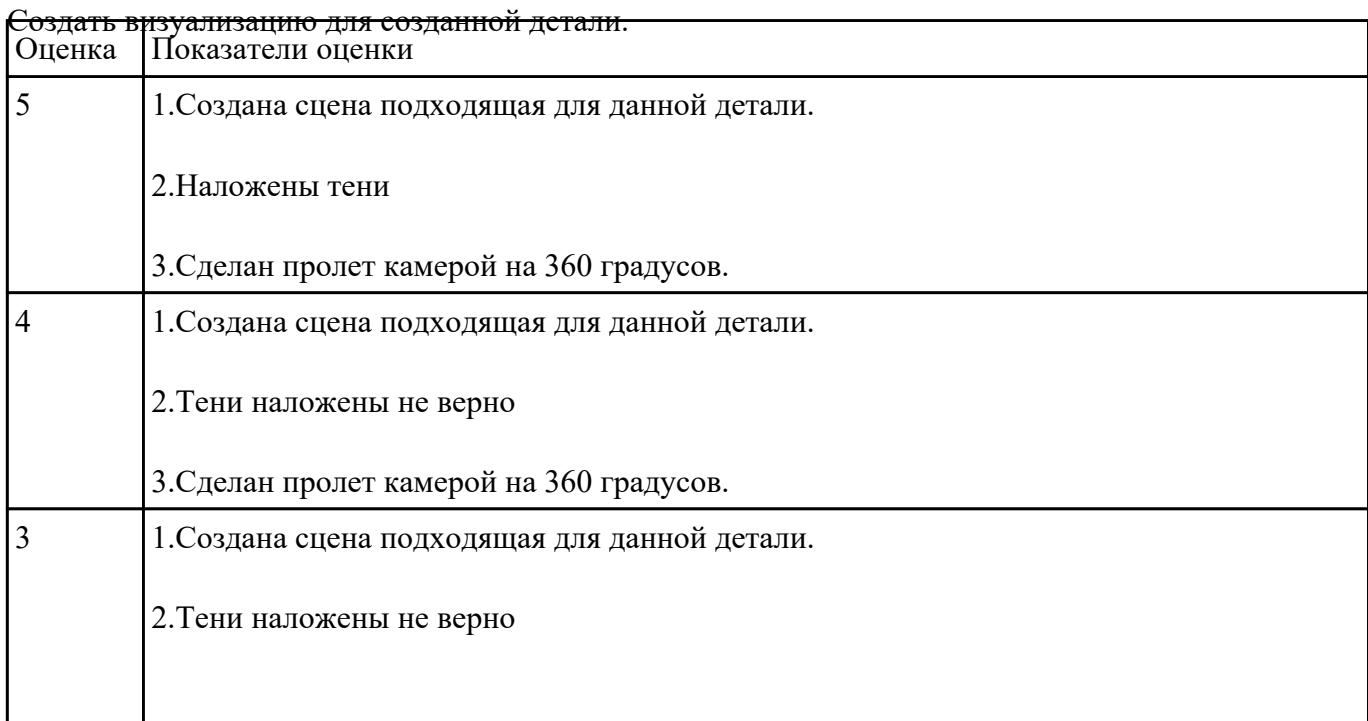

### **Задание №3**

1. Создать ассоциативный чертеж выданной модели детали с формой высокой сложности

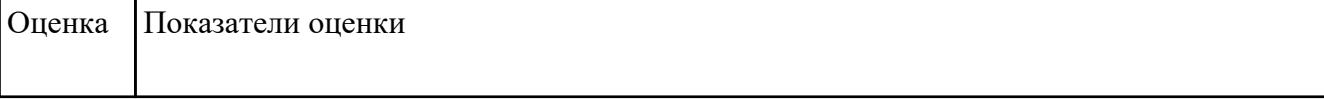

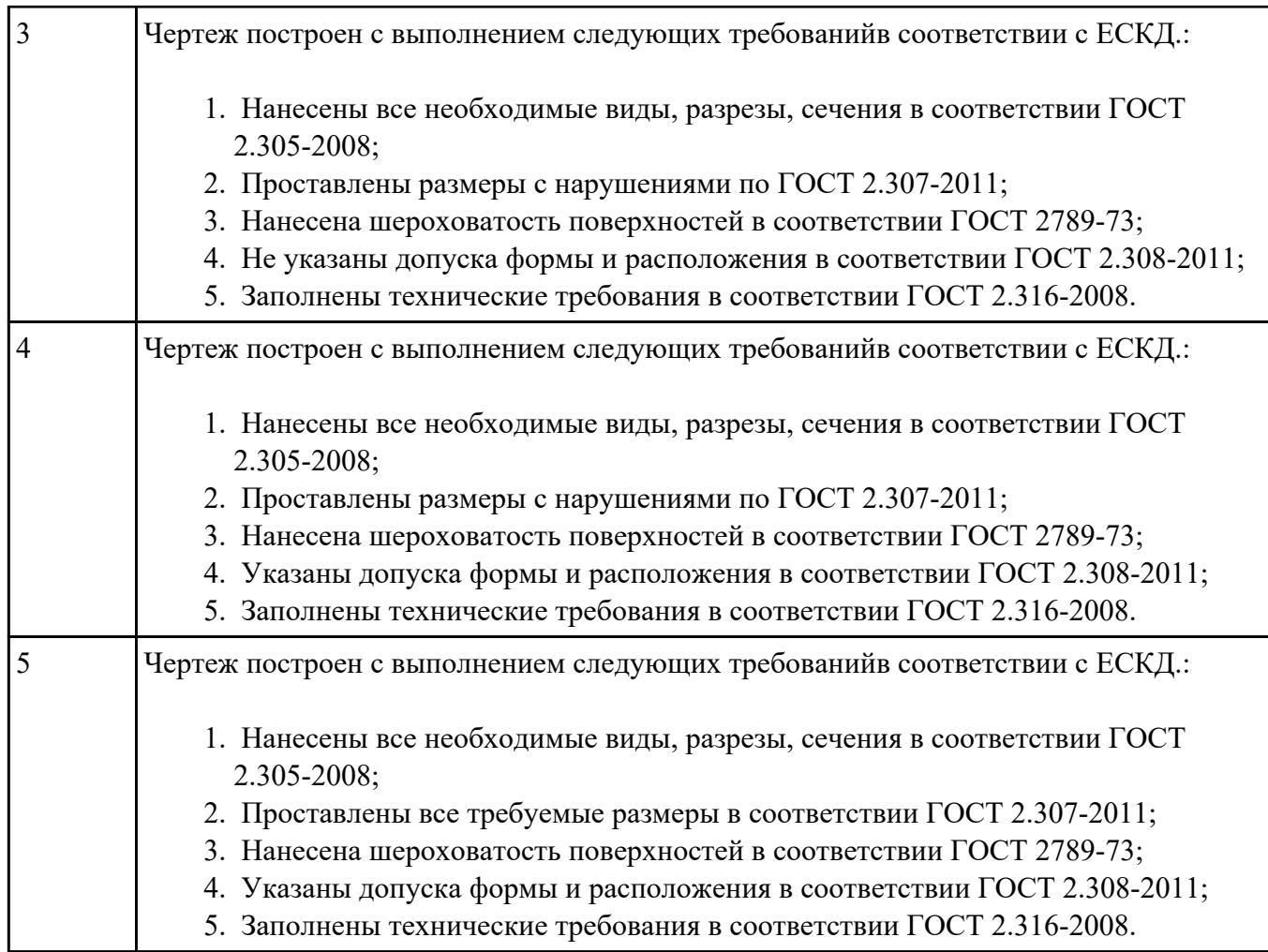

# **Задание №4**

- 1. Выбрать модуль "Моделирование" и создать рабочий файл с именем "PR.02.00.00.prt" на своем диске в папке "G:/IT/02".
- 2. Выполнить моделирование детали используя методические указания к работе.
- 3. Готовую модель экспортировать в формат "step203" или "step214" или "IGES".
- 4. Открыть сохраненную модель в САПР "Компас".

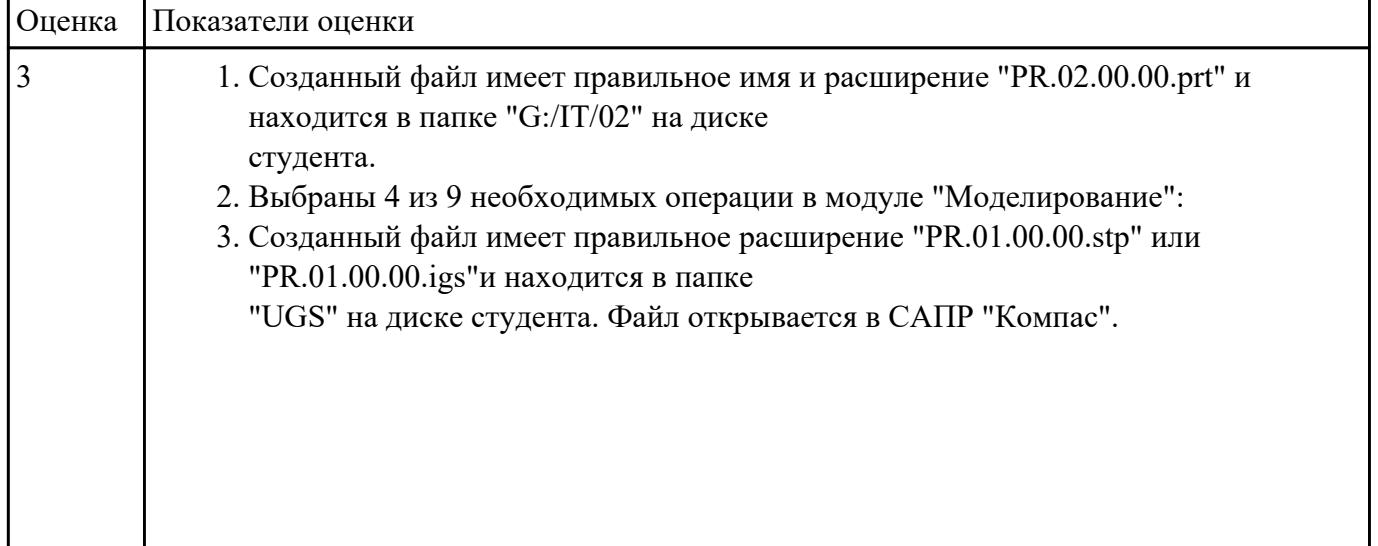

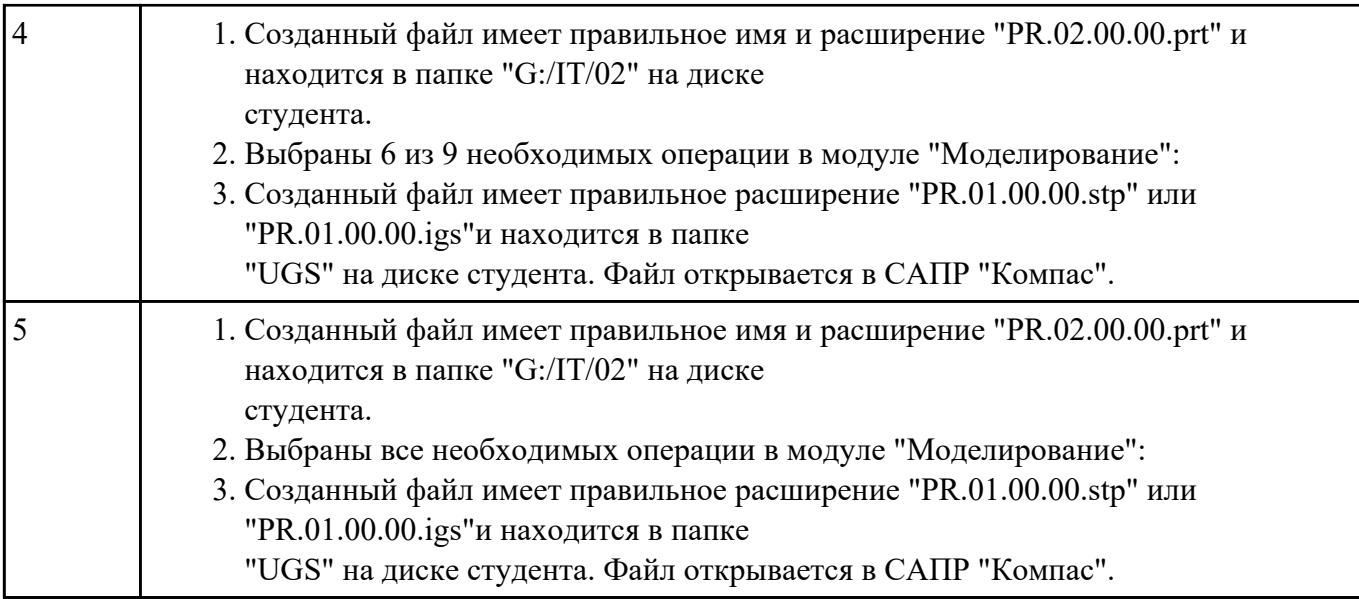

### **Задание №5**

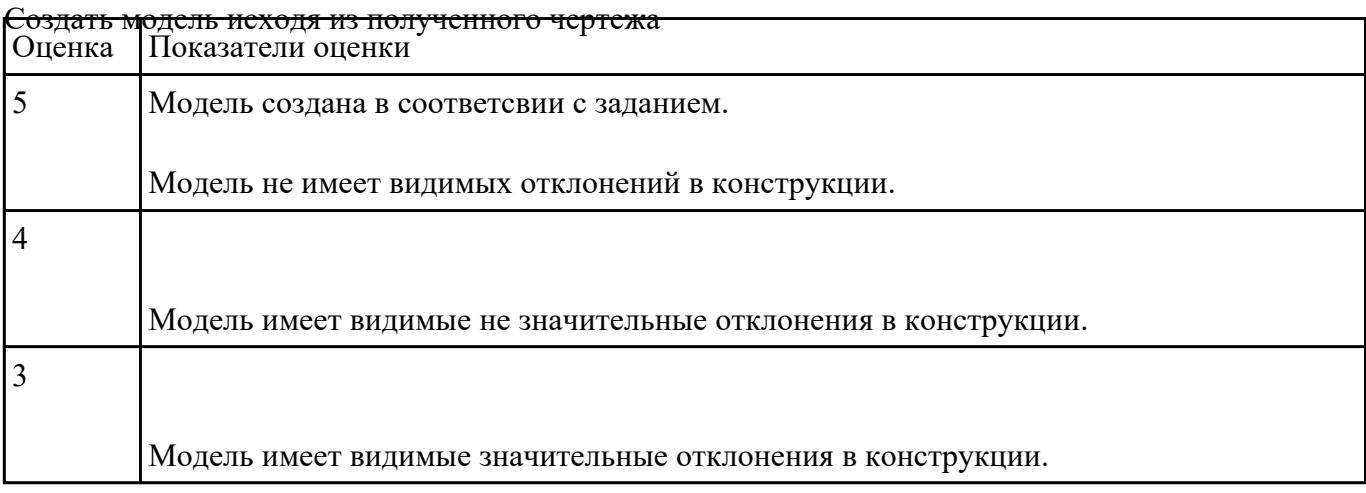